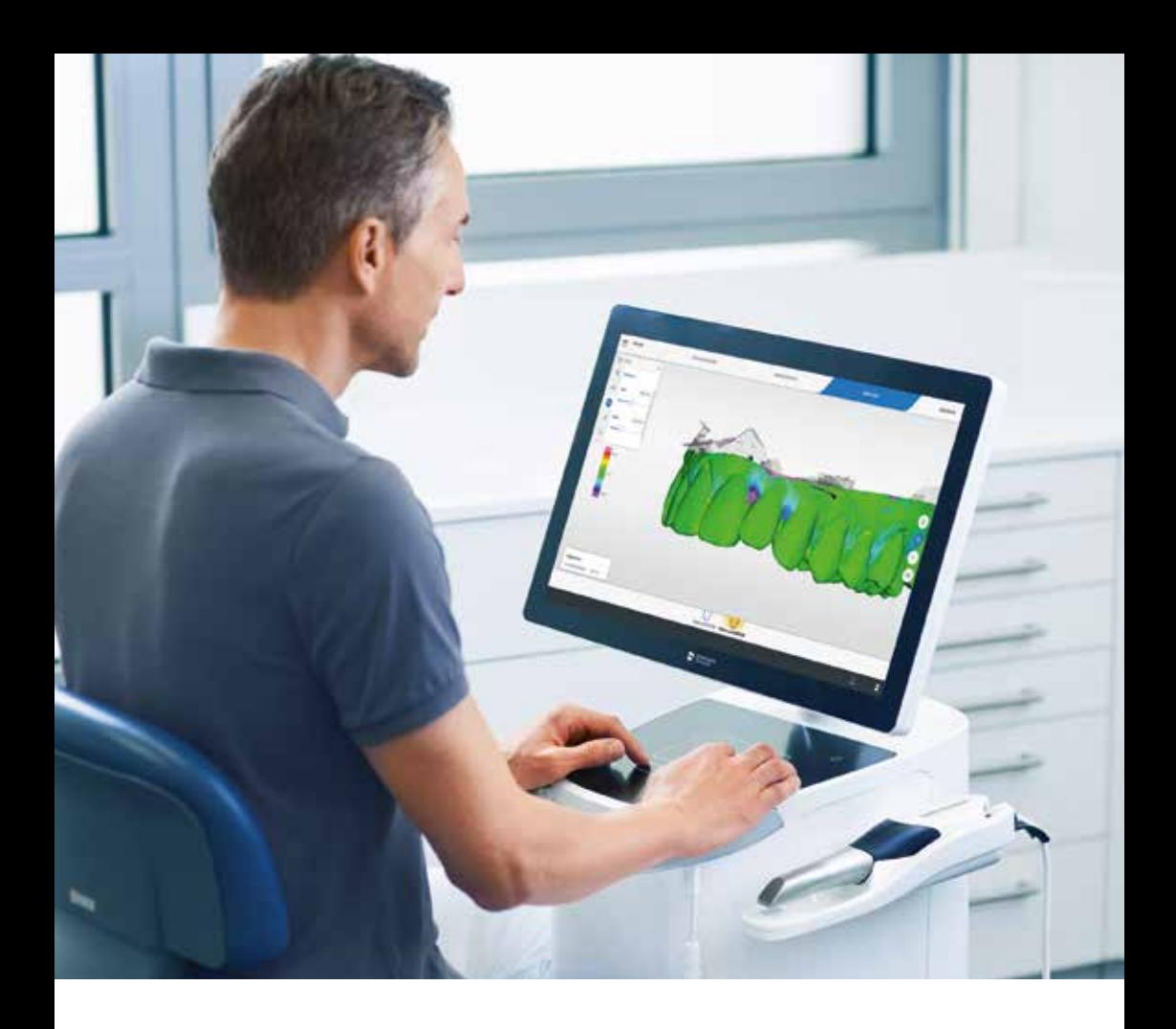

# **OraCheck** Digitales Intraorales Monitoring

dentsplysirona.com/oracheck

THE DENTAL SOLUTIONS COMPANY™

![](_page_0_Picture_4.jpeg)

## Intraorale Veränderungen darstellen

Nutzen Sie Ihren intraoralen Scanner bestmöglich und visualisieren Sie die Volumendifferenz im Weichgewebe, Hartgewebe und die Position der Zähne fortlaufend. OraCheck bietet einen 3D-Vergleich zwischen zwei oder mehr digitalen Aufnahmen. Die Software legt die Aufnahmen übereinander und visualisiert Unterschiede in Farbe. Mit OraCheck wird ein intraoraler Scan ein Standardverfahren in der Zahnarztpraxis, da es den Zahnarzt dabei unterstützt, die spezifische Patientensituation zu überwachen.

### Hauptmerkmale der OraCheck Software

![](_page_1_Picture_4.jpeg)

#### Volumenanalyse

Berechnung der Volumendifferenz (Erhöhung/Verlust) in mm3.

![](_page_1_Picture_7.jpeg)

#### 2D-Schnittansicht

Darstellung und Messung von Abständen in beliebigen Querschnitten, die interaktiv definiert werden können.

![](_page_1_Picture_10.jpeg)

#### Zahnbewegungen

Berechnung und Darstellung von Zahnbewegungen.

![](_page_1_Picture_13.jpeg)

#### Distanzanalyse

Visualisieren Sie den Abstand zwischen zwei Scans.

#### Highlight

OraCheck läuft unter Windows 10 und ist kompatibel mit der neuen Dentsply Sirona Software Generation 5, CEREC Ortho SW 2.1 und kann STL-Dateien importieren.

Laden Sie OraCheck unter dentsplysirona.com/oracheck herunter und kaufen Sie die OraCheck Lizenz von Ihrem Dentsply Sirona-Vertriebspartner.

# Klinische Vorteile

OraCheck ist eine hervorragende Ergänzung zu leistungsstarken intraoralen Scannern, die es Zahnärzten ermöglicht, Veränderungen der intraoralen Situation ihrer Patienten sichtbar zu machen, zu dokumentieren und zu erklären.

Abhängig von der vom Zahnarzt interpretierten klinischen Situation, gibt OraCheck Hinweise zu:

- Zahnsubstanzverlust: Abrasionen, Erosionen und Frakturen
- Plaqueablagerungen
- Zahnfleischveränderungen wie Rezessionen und Schwellungen
- Zahnbewegungen vor, während und nach einer Behandlung

### Schritt für Schritt – ganz einfach:

![](_page_1_Picture_27.jpeg)

Nehmen Sie einen digitalen Scan.

![](_page_1_Picture_29.jpeg)

![](_page_1_Picture_30.jpeg)

- Exportieren Sie einen Scan aus einer Dentsply Sirona Software oder importieren Sie einen STL-Scan in OraCheck. Ein Scan dient als Referenz, der zweite Scan wird für den Vergleich verwendet. 2
- Überlagern und analysieren **3** Sie die beiden Scans.

#### Dentsply Sirona

Sirona Dental Systems GmbH Fabrikstraße 31, 64625 Bensheim, Deutschland dentsplysirona.com

![](_page_2_Picture_3.jpeg)

THE DENTAL SOLUTIONS COMPANY™